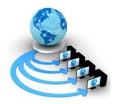

Volume 8, No. 5, May-June 2017

International Journal of Advanced Research in Computer Science

**RESEARCH PAPER** 

Available Online at www.ijarcs.info

# A Research Paper OnWebsite Development OptimizationUsing Xampp/PHP

<sup>1</sup>PunamKumari and <sup>2</sup>Rainu Nandal <sup>1</sup>M.Tech Research Scholar,MDU, Rohtak, Haryana <sup>2</sup>Asst. Prof, M.Tech, MDU, Rohtak, Haryana, India

*Abstract*- This research paper discussing the various useful tools and techniques that are used in a development of a website. We also discuss about the procedure follow in a website, mostly focused on a local host named Xampp tool .Next, we compare different development frameworks web application. In addition, we discuss life cycle model and framework development of web application. In this report, various review papers result also included for understanding of problems can be facing by the users. This Paper tells about the technologies used in this development, PHP and explained in result its functionality with Xampp with screenshots. It is hoped it will gives a useful framework for guiding the process.

Keywords: Navigation, Impressive, Effective, Xampp, Development.

# I. INTRODUCTION

Website Development is like house building, before house building process, we ask to an architect about plan, building permit, oversee a survey of geological and license from city. All things must have to see in the website development requirement, designing, documentation, appropriate server and programming language etc [7].

Most necessary things for a website is selecting a programming language. Mostly web design using HTML and CSS. For web designing not necessary high level knowledge of HTML. We can say features like as webpage formatting, designing, page layout techniques, graphics, multimedia, images and functions of multipage website should be including[8].

After programming language to see the layout of webpage should a test server. The reason behind is developer is using programming language, if will be the expert of language but still running often these mistakes cannot be found, there is a need to execute server side codding to see the preview by a test server. This paper discussing about the test server using in a website development named Xampp and PHP language [9].

# Website Development Process:

Various Steps consider in Website Development Process:

- Analysis
- Specification
- Design & Development
- Content Writing
- Codding
- Testing& Security
- Promotion
- Maintenance & Update

## Analysis:

Firstly, better understand the website requirement creation, including website Design and Website looks and feels, the Web pages uses, website content and for suggestion and

discussions, a proper space available on a web site for easily approachable [10].

## Specification:

Predicated on Requisite, prepare a draft designation of Web pages to be developed include the sitemap and a flow of various process

## **Design & Development:**

Invention and Development is a significant role plays in Web Development. Graphical looks and feel according to most impressive and efficient way, Graphical elements required for design are appearing more impressive, for this use colour and image. Design of web pages, computer graphic includes navigation mock-up, template content and placeholders[10].

## **Content Writing:**

Writing of contents is a significant part of development of web pages and plays an important and necessary step in optimization Engine, a well-defined or easy content is utterly necessary to fall in internet site users. Content written by a more professional requires more pure, easy and accurate content.

## **Coding:**

Coding start of a Web Pages in CSS, HTML, PHP, Java scripts and other technologies of WWW (world wide web), for drawing of the graphic and text contents, we look code of web page consistently like as webpage design. Coding of a web page is loading fastly search engine and index give us rank very quickly. Every web page of a website takes a unique title, unique meta tags as keywords and descriptions. We can create links of internal with keywords of website to explore the search engine ranking and navigation. In this way improve the website quality code by using techniques and tools according to website standards.

#### **Testing& Security:**

Testing as well play an important role in website development, testing is done for browser compatibility, broken links and can check the speed of loading pages, and loading speed of images.

We can also check validation of HTML code, validation of CSS, checking of spelling and build alterations to rectification of mistakes and can perform test of functional on processes of websites like payment, postal services, registration, etc., these checks as per requirement. When testing done website hosted on a web server and uploaded [10].

#### **Promotion:**

The advancements are likewise a necessary step for website to awareness of the peoples. To become more impressive, we can do website promotion that are listed below:

- 1. E-mails
- 2. Social media
- 3. Web logs
- 4. Articles
- 5. Blog

#### Maintenance & Update:

For better operation of the world's cyber site, monitor the website time to time. We make update periodically needed as per the requisites. Even maintenance of website is required, when any visitors keep updated. Whatever changes in the information comes from contact, any additional articles added and other links added in the website added. We offer maintenance support on the website according to time [10].

# II. RELATED WORK

**Kaminiet al.[1]**This paper also describe the use of mean stack for communicate with IOT (internet of things) devices. JavaScript is used as scripting language for client-side programming that runs in any supportive browser.

**Bonny Alex Ninan, et al.[2]:**The goal of this paper to examine the usage of applying the social networking technologies in Education Institutes.

According toM.Tayloret al.[3],Proposed work on "A User Center Website Development Approach" in this paper identify the user requirements for the website, that is a need for knowledge of the various requirements, after it design of website and necessary techniques used. Basically, website features depend on the various type of website users. Mainly those techniques used in this type of website comes under the user centered design of website.

**Parasuraman, et al.[4],** proposed servqual a clear and pure or widely used like for measuring quality of service. These rvqual core is the paradigm disconfirmation, the dissonance generated that is, when the perceived quality services separate from requirement of the customers. The received quality service passes the user's need, it is considering user expectations received high quality service; other hand, the received quality service is bad as compared to user requirement, then it will consider by customer that received quality service id bad. **Serdar Dogan ,et al.[5]:** In this paper overview of SLR and SM including three part sets of research questions, synthesize and exclusion criteria, and selection of this area.

**Dana Chisnell and Janice (Ginny) Redish[6],** Both took these questions to heart and came back with a new twist on using personas and heuristics that takes into account not only age, but the abilities, aptitude user. The next step was to apply the model. There are 50 site are chose sites of news then financial health care and hobbies: Sites that are likely to be used by an older adult in the normal course of their day.

## III. RESEARCH METHODOLOGY

Methodology and way used for a website development is different for different user, most ideas say the right way of website development is developed by the developers as per the requirement in own approach [11].

Main requirement of most of websites is requirement cannot have changed according to time and cost and another thing is that we need a web server space and cost to store the website on the web-server, files cannot store at on the server of local. When an incipient website project, and understand the requisites overlooked some critical feature we authentically need, or didn't designate enough something about the source information.

Today all work comes screeching to a halt as the developer asks to renegotiate the contract, integrate a transmutation order. In this work, we are using to use a Xampp for local host, Xampp Provide us a perfect outlook of website of a local server from which we see performed approach on one local server. For this performance, we used PHP language to code our site content and different icon what we want on our site looks, it works like CSS and HTML for content and design of the site. Those icon we want on the front as several pages title, for these titles we have an index file and in index file we give the link of file, where we add content of that files. Xampp read all the files and convert it into CSS and HTML format, it can convert HTML, CSS and Java -Scripts and provide to client result in same format. The work is about to generate rules that will be effective and increase the accuracy of work. In these files, we can edit as per requirement according to time as we want in outlook of site. Requirement will easily change and we can view the look of site on our local server, as purpose of security also high, Chances of risk will be minimum.

#### Objectives

The objectives associated with the work are given here:

1)The objective of work is update in requirement will be easy.

2)The objective of work as save the space consumption on local host and analyses outlook performance.

3)The objective of work is to integrate the various method for optimization of work.

4)The objective of work is as improve the accuracy and robustness of work.

#### Scope

1)The scope and significance work is given here under. In existing work, no server space is used and no cost consumption for DNS will be used.

2)Applying the PHP Coding with support and confidence specification on different stages of designs will improve the accuracy. User will able to derive more clear observation regarding outlook of site, easily can add content.

## **IV. GENERAL APPROACH**

We will try to use the Xampp tool for local hosting of the website. Through Xampp outlook can see easily by the

developer and user and change the code as per requirement. Xampp is a free open source cross platform developed by Apache and consisting HTTP server and interprets with the scripts written in PHP programming language. It is simple, flexible and light weight tool that can makes very easy for developers to create a local web server for website testing and development process.

| Modules<br>Service | XAMPP Control Panel v3.2.2                                  |                         |                    |                                  |                                  |                                      |                              | ø c      | onfig |                                      |                                                                                      |            |       |       |  |  |  |   |
|--------------------|-------------------------------------------------------------|-------------------------|--------------------|----------------------------------|----------------------------------|--------------------------------------|------------------------------|----------|-------|--------------------------------------|--------------------------------------------------------------------------------------|------------|-------|-------|--|--|--|---|
|                    | Module<br>Apache<br>MySQL<br>FileZilla<br>Mercury<br>Tomcat | PID(s)<br>8076<br>11184 | Port(s)<br>80, 443 | Actions                          |                                  |                                      |                              | Netstat  |       |                                      |                                                                                      |            |       |       |  |  |  |   |
|                    |                                                             |                         |                    | Stop Admin Conf                  |                                  |                                      | Logs                         | Shell    |       |                                      |                                                                                      |            |       |       |  |  |  |   |
|                    |                                                             |                         |                    | Start<br>Start<br>Start<br>Start | Admin<br>Admin<br>Admin<br>Admin | Config<br>Config<br>Config<br>Config | Logs<br>Logs<br>Logs<br>Logs | Services |       |                                      |                                                                                      |            |       |       |  |  |  |   |
|                    |                                                             |                         |                    |                                  |                                  |                                      |                              |          | Quit  |                                      |                                                                                      |            |       |       |  |  |  |   |
|                    |                                                             |                         |                    |                                  |                                  |                                      |                              |          |       | [main]<br>[main]<br>[main]<br>[main] | Checking f<br>All prerequ<br>Initializing<br>Starting Ch<br>Control Pa<br>Attempting | neck-Timer | e app | ipp\" |  |  |  | ^ |

#### Fig. 1 Screen shot of Xampp

#### V.RESULT

Because of this work, we have an interactive, flexible and usable website. After using these amazing and quick responsible things addition, now we can able to pick out all those things in this work. Using a Local server Xampp and for development PHP programming language is used.

#### **Index Code:**

For website design, we have written code into PHP language, each create index page that contains details and design of a website front look and every icon name with hyperlinks. These things we can see in Home page of a website and code stores in the index file for easily understanding of that code we can take view on the screenshot.

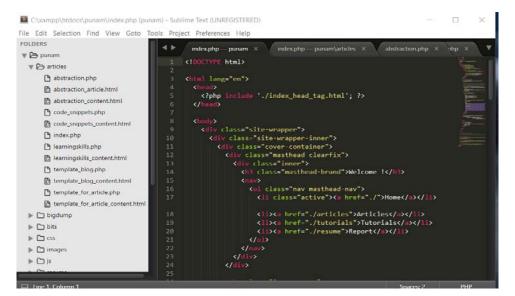

Fig 2. Screenshot of Home Page

## **Outlook of index file:**

At index file, all labels that will be put, those all things will be reflect on the Home page of the website page. Firstly, server will go the "index. Php" file and will convert all code into CSS and HTML code, after that provide to client result as an output of CSS and HTML format. The screenshot gives the result of same index php code.

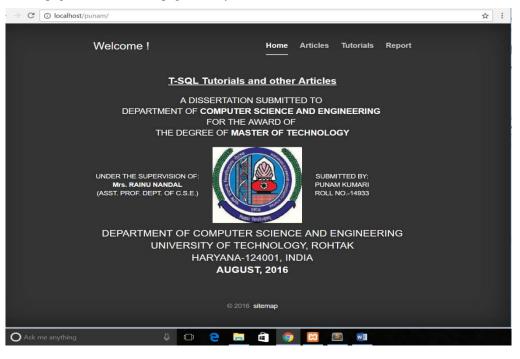

Fig 3. Outlook of Home Page on test server

## **Content Preview on a Website:**

In the image, we added some contents related to its information with author name and details of date and time.

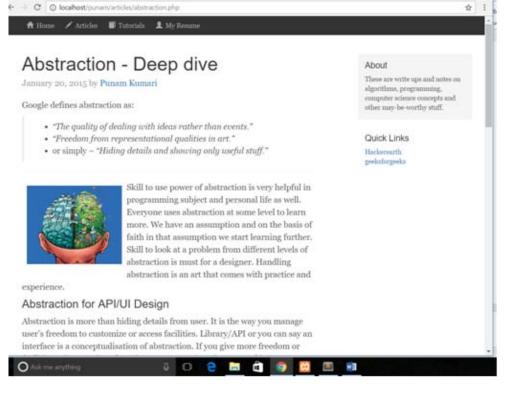

Fig4. Content outlook

Apart from that some quick blogs are also represents and short note notification also added, we have used PHP community and logical features.

## VI. CONCLUSION

We are trying to develop a website using Xampp tools for local web server. For website design, we will use the PHP and HTML language and for more interactive way we will use CSS Scripts.

In Xampp, we will have a htdocs folder and store the folder where, we will have website code scripts and we can open these scripting languages in sublime text. So, at last we have a website that can open in local host in system and outlook can see in local web server. Developer can easily change into code according to the requirement after looking on the local host preview. Another point is security features also included, another system we cannot see it without htdocs folder and updation also not possible.

#### REFERENCES

 Kamini, Silky Sachar, Sonia Suneja(2017), "Review Paper on Mean Stack for Web Development", International Journal for Scientific Research & Development; Vol. 5, Issue 01; ISSN (online): 2321-0613,pg;497-498.

- [2]. Bonny Alex Ninan, Sooraj S. R. and AnanthakrishnanBaji, Manoj C., Anoop M. S., RatheeshS.andJooby E(2016), "Literature Review Web Application Designed For Schools and Colleges", Imperial Journal of Interdisciplinary Research (IJIR), Vol-2, Issue-4, ISSN: 2454-1362, pg, 351-353, http://www.onlinejournal.in.
- [3]. M.Taylor, McWilliam, S. Wade and W. Anacoura(2015), "A User Centre Website Development Approach", International Conference on, Troyes.
- [4]. Parasuraman, Zeithaml, and Berry(2014)," MeasuringserviceQualityof"ParkticheInformatik IV, Furnuni Hagen Germany; VLDB Journal.
- [5]. SerdarDogan ,AysuBetin-Can , VahidGarousi(2014), "Web application testing: A systematic literature review", The Journal of Systems and Software, G Model No. of Pages 1-28.
- [6]. Dana Chisnell and Janice (Ginny) Redish(February 1, 2005), "Designing Web Sites for Older Adults: Expert Review of Usability for Older Adults at 50 Web Sites",AARP,aarp.org/olderwiserwired.
- [7]. https://www.executionists.com/definition-document-samples/.
- [8].http://cty.jhu.edu/ctyonline/courses/computer\_science/intro\_we b\_design.html.
- [9]. http://www.dwuser.com/education/content/why-you-need-atesting-server-and-how-to-do-it/.
- [10].https://www.macronimous.com/resources/web-developmentlife-cycle.asp.
- [11].https://www.sitepoint.com/successful-development/.